## **CRM – přidání produktu ke "Kmenovému listu" odběratele**

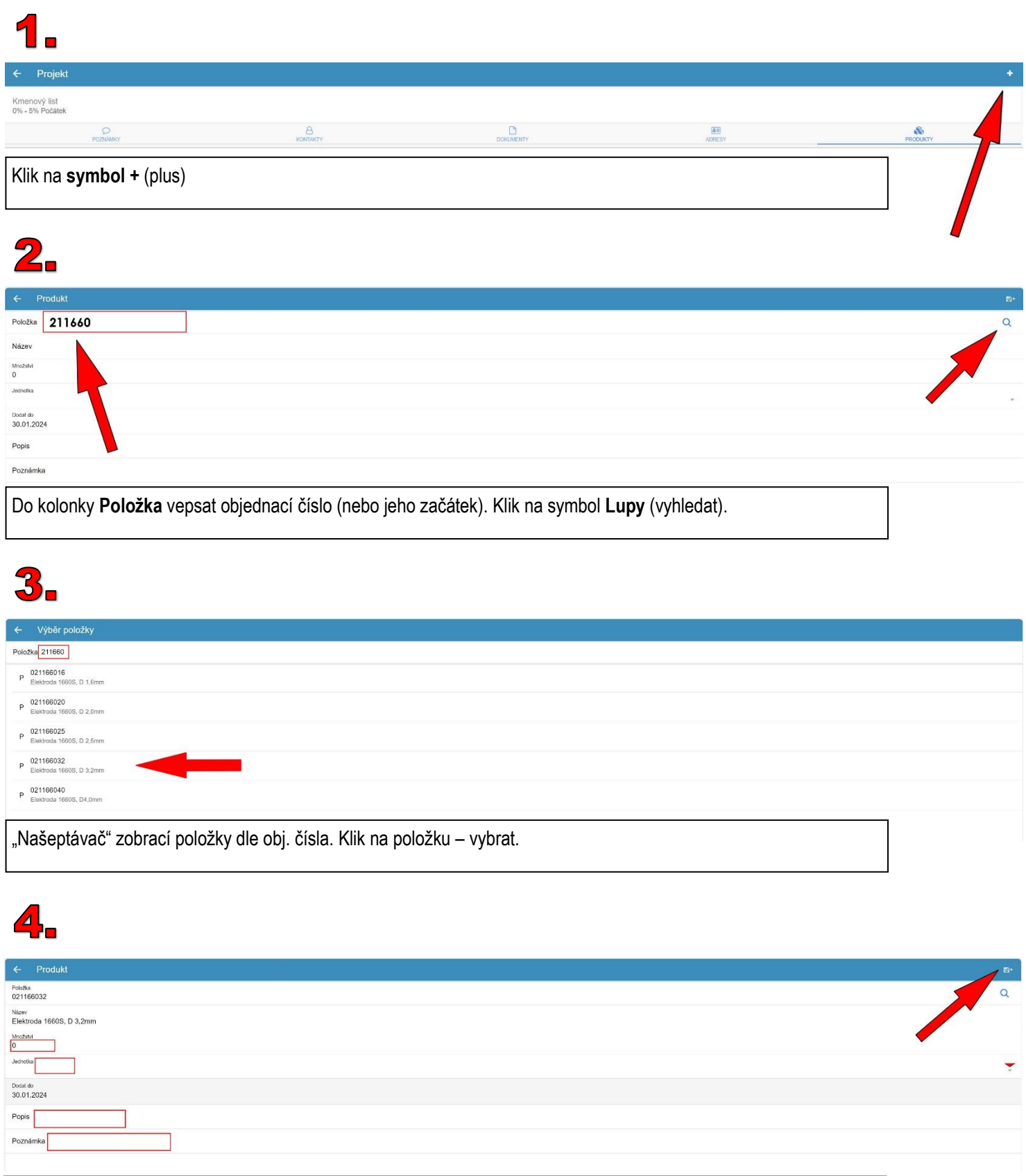

Doplnit potřebné (volitelné) údaje: **Množství, Jednotka, Popis, Poznámka**

Klik na **symbol uložit +** (plus), produkt bude přidán do kmenového listu.